## **FY24 PAYMENT REQUESTS**

- Funding is awarded and reimbursed on a project-by-project basis.
- Payment requests (funding) are on an expense reimbursement basis, and documentation for all expenses must be provided with payment requests.
- Payment requests may be reimbursed beginning on July 15, 2023, so long as a contract is signed, and contract contingencies (as applicable) have been met.
- Reimbursements submitted must align with the line-item project budget provided by the Sponsor in the application process.
- Payment requests must be submitted by the organization that was awarded funding.
	- Funds must be deposited into a bank account associated with the awarded organization.
	- Unspent funds shall not be disbursed to the Sponsor but shall be retained by the District and reallocated for other purposes at the sole discretion of the District.
	- The District shall not be obligated to re-award unspent funds from the prior year.
- Payment requests are processed and sent for payment 2x/month (the 2nd and 16th).
	- Requests received on or before the 1st will be processed on the 2nd.
		- Requests received on or before the 15th will be processed on the 16th.
			- Sponsors are encouraged to submit requests 3-5 days before processing to ensure requests are accurate.
		- Expect to receive payment 7-10 days following processing.

## **INSTRUCTIONS**

- When you are ready to submit a payment request download the Payment Request Itemized Expenses Workbook (linked below). Use a new workbook with each request and use a workbook that reflects the number of projects you were awarded funds.
- Read all instructions and look at the example on the first worksheets prior to submission.

## **Workbooks by Number of Project**

- [1 Project](https://www.dropbox.com/scl/fi/bvcrgezbqtr5p9f2fnxls/FY24-Payment-Request-Itemized-Expenses_1-Project.xlsx?rlkey=t60qa5sp9v1xgju0u6s23xdlz&dl=0)
- [4 Projects](https://www.dropbox.com/scl/fi/zu6snjta3zoopqbpqi27p/FY24-Payment-Request-Itemized-Expenses_4-Project.xlsx?rlkey=oy0pr4vmg5xbwu61yfahtxs11&dl=0)
- [7 Projects](https://www.dropbox.com/scl/fi/0k5jrgz8dpopla7b2bkof/FY24-Payment-Request-Itemized-Expenses_7-Project.xlsx?rlkey=qzjo7wzzdtpdn4u19afpzt349&dl=0)
- [2 Projects](https://www.dropbox.com/scl/fi/blhok1g28j9j3c9a2rmx4/FY24-Payment-Request-Itemized-Expenses_2-Project.xlsx?rlkey=frunx0wfb2iuufgsylsijuixs&dl=0)
- [5 Projects](https://www.dropbox.com/scl/fi/seu424kkzvna1dh6yzeuh/FY24-Payment-Request-Itemized-Expenses_5-Project.xlsx?rlkey=fysjbozu0reqe8r4anivyghyl&dl=0)
- [8 Projects](https://www.dropbox.com/scl/fi/mlswvp7u1cxnpn2d79xxy/FY24-Payment-Request-Itemized-Expenses_8-Project.xlsx?rlkey=b2r0ish2rm6duqvgpjww0u73i&dl=0)
- [3 Projects](https://www.dropbox.com/scl/fi/zxliqj7q22m5osly7pkab/FY24-Payment-Request-Itemized-Expenses_3-Project.xlsx?rlkey=duky79i48kzl3uqdzjgwa1b2s&dl=0)
- [6 Projects](https://www.dropbox.com/scl/fi/o6ub6wtzoyyww4ia7ys7p/FY24-Payment-Request-Itemized-Expenses_6-Project.xlsx?rlkey=obshm82f1lfrtf1p4qphgql1u&dl=0)
- On the "Total" worksheet enter your organization name AND the date of submission.
	- *Note that the "Total" worksheet will pull amounts based on the data entered in the following worksheets... please DO NOT enter amounts on the "Total" worksheet.*

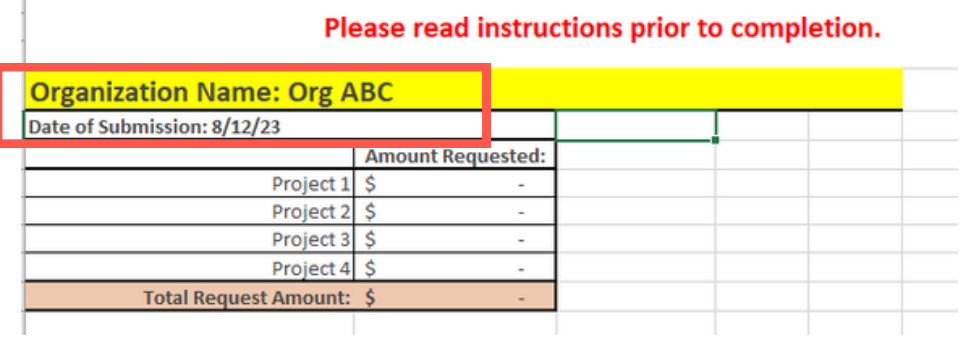

- Provide your expenses on the corresponding worksheets for each project you are requesting funds for. If you are not submitting any expenses for a particular project leave the corresponding worksheet blank.
- Enter the Project Name for Project 1 as the 1st project provided on your application.
- Expense by expense:
	- o Select (using the drop downs in columns a & b) Direct or Indirect and then the Expense Category. **Please ensure the selection match the detail provided on the project budget submitted with your original application.**
	- Provide the details requested in columns c-f
- List all expenses included in this request in the order the supporting documentation is organized.
- Repeat steps above for all projects you are requesting funds for with this request.

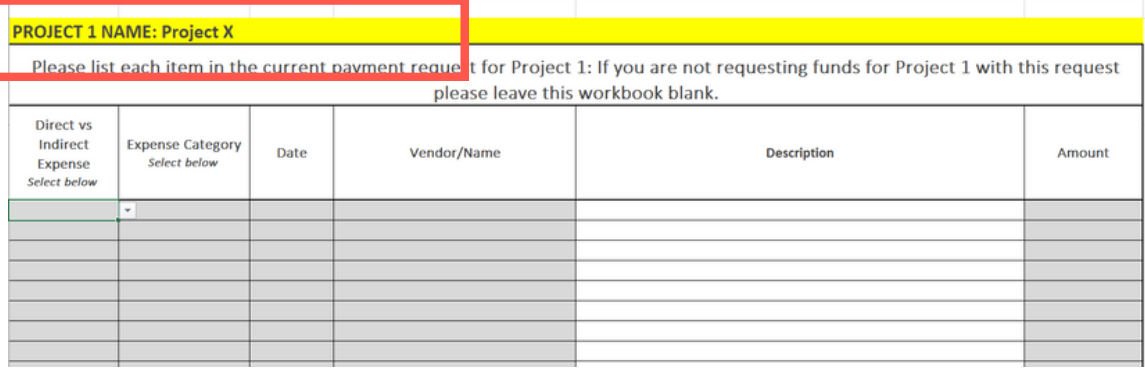

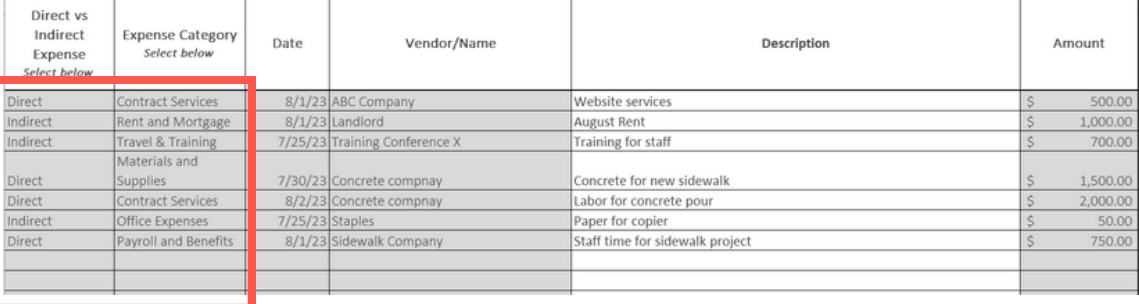

- Save the workbook in an accessible location.
- Scan or organize all receipts/invoices that correspond with EACH itemized expense listed in the workbook as a consolidated PDF.
	- Make receipts are in the order they appear on the workbook starting with Project 1.
	- DO NOT upload receipts individually... please combine them into 1 file.
- Once the workbook and pdf have been saved, email both files to bsresorttax@bill.com.
	- **If possible save all the application pages of the workbook as a pdf and combine both files into ONE pdf.**
- You will be notified within 3-5 business days that your request has been processed.
	- You will be alerted if changes need to be made or if any documentation is missing.
	- o If the request is good for processing you will receive confirmation and the remaining balances for each project will be provided.
	- Contact Jenny if you do not receive notification within 5 business days of submission.
- Repeat all steps for EACH payment request submission. PLEASE COMPLETE A NEW WORKBOOK WITH EACH PAYMENT REQUEST.
- Please only submit ONE payment request per processing date.
	- For example please only submit one request between August 2 and 15. Hold off on submitting a 2nd request until August 17.
- Contact Jenny with any questions or concerns.